# **Entwicklung eines neuen Low-Cost-Innenraum-Aufnahmesystems – Systemaufbau, Systemkalibrierung und erste Ergebnisse**

Thomas KERSTEN, Dirk STALLMANN und Felix TSCHIRSCHWITZ

#### **Zusammenfassung**

Für die Erfassung von Innenräumen stehen verschiedene 2D- und 3D-Vermessungssysteme zur Verfügung. Diese Systeme unterschieden sich im Wesentlichen durch ihren Preis und die Genauigkeit sowie durch den Aufwand für die Aufnahme und die Nachbearbeitung. Das Labor für Photogrammetrie & Laserscanning der HafenCity Universität (HCU) Hamburg entwickelt im Rahmen eines Industrieprojektes ein Low-Cost-Innenraum-Aufnahmesystem, das eine systematische Bestandserfassung von Gebäuderäumen mit geringen personellen Anforderungen und kalkulierbarem Zeitaufwand ermöglicht. Die Modellierung und Auswertung der Aufnahmen erfolgt später im Büro.

Das 3D-Aufnahmesystem kombiniert ein Panoramabildaufnahmesystem mit einem Laserentfernungsmesser, in dem bei jeder Bildaufnahme der Laserpunkt im Foto abgebildet wird. Die einzelnen Bildaufnahmen werden zu 360°-Panoramen mit sphärischer Projektion zusammengesetzt. Damit stehen im resultierenden Panoramabild für die Laserpunkte Entfernungsmessungen zur Verfügung, für die 3D-Koordinaten bestimmt werden können. Mit einer 3D-Modellierungssoftware kann dann auf Grundlage des Panoramabildes der Raum durch die Bestimmung von räumlichen Ebenen modelliert werden. Der Systemaufbau, die Kalibrierung der Kamera und der Messsensoren zueinander sowie erste Ergebnisse von 3D-Raumaufnahmen werden in diesem Beitrag präsentiert.

#### **1 Einleitung**

Digitale Gebäudemodelle bilden die Grundlage für die Planung, den Bau und Umbau sowie für die Bewirtschaftung von Gebäuden. In diesem Zusammenhang beschreibt Building Information Modeling (BIM) eine Methode zur optimierten dreidimensionalen Planung, Ausführung und Bewirtschaftung von Gebäuden mit Hilfe von entsprechender Software. Dafür werden alle relevanten Gebäudedaten digital erfasst, kombiniert und vernetzt. BIM findet Anwendung sowohl im Bauwesen zur Bauplanung und Bauausführung (Architektur, Ingenieurwesen, Haustechnik), als auch im Facility-Management.

In erster Linie bilden dabei die Grundflächen von Gebäuden in der Bau- und Immobilienwirtschaft die Basis für die Objektplanung, die Kosten- und Erlösplanung sowie für deren Finanzierung. Da sie auch für die Umlage von Betriebskosten herangezogen werden, können unvollständige, irreführende oder falsche Angaben zu den Grundflächen weitreichende, unerwünschte Folgen haben (KALUSCHE 2011). Bei 90 Prozent der Bestandsimmobilien stimmen die Flächenberechnungen nicht (PRESSEBOX 2005, WAGNER 2015). Damit verfügt u.a. die Immobilienwirtschaft in vielen Fällen über falsche Daten zum Gebäudebestand, d.h. oft stehen verlässliche aktuelle Daten überhaupt nicht zur Verfügung.

Um aktuelle Grundflächen der Immobilien zu erfassen, stehen mit dem terrestrischen Laserscanning (KERSTEN et al. 2005, KERSTEN & LINDSTAEDT 2012), mit der digitalen Photogrammetrie (KERSTEN et al. 2004) und der Tachymetrie verschiedene moderne Aufnahmemethoden zur Verfügung, die sich bei der 3D-Erfassung von Architekturobjekten bewährt und im Markt etabliert haben. Diese Verfahren und die dafür eingesetzten Systeme setzen allerdings Expertenwissen voraus und legen hohe Anschaffungs- und Ausbildungskosten zu Grunde. Ein laserphotogrammetrisches Aufnahmesystem, das auf Panoramaaufnahmen und Laserentfernungsmessungen in der entgegengesetzten Aufnahmerichtung zur Kamera basiert, wurde von CLAUß (2011) und CLAUß (2012) vorgestellt. HERING (2012) hat in seinen Untersuchungen zur Geräte- und Modellgenauigkeit dieses laserphotogrammetrischen Aufnahmesystems gezeigt, dass das Aufnahmesystem in der Lage ist, verformungsgetreue Aufmaße bis zu einer Genauigkeit von 2 cm zu gewährleisten. FANGI (2007) präsentierte, wie mehrere sphärische Panoramaaufnahmen für die 3D-Modellierung der Innenräume von zwei italienischen Kirchen eingesetzt wurden. Auch sogenannte Tiefenkameras (Time-of-Flight Kameras) wurden bereits für die Aufnahme von Innenräumen verwendet (ZHU & DONIA 2013, HENRY et al. 2014). Wie semantische Informationen aus Punktwolken von Innenraumaufnahmen automatisch für BIM-Anwendungen extrahiert werden können, zeigen TAMKE et al. 2014 und KRISPEL et al. 2015.

Das Labor für Photogrammetrie & Laserscanning der HafenCity Universität Hamburg entwickelt im Rahmen eines FuE-Kooperationsprojektes für das Zentrale Innovationsprogramm Mittelstand (ZIM) ein Low-Cost-Aufnahmesystem für Innenräume. Projektpartner in diesem Projekt zur Förderung der Innovationskraft und Wettbewerbsfähigkeit von Unternehmen sind das Institut für Informatik (Multimedia Information Processing) der Christian-Albrechts-Universität zu Kiel und die Firma ETU Software GmbH aus Köln. Nach der Vorstellung des gewählten Systemaufbaus (Kap. 2) werden die Kamera- und Systemkalibrierung (Kap. 3 und 4), die 3D-Raumaufnahme (Kap. 5) und die 3D-Modellierung (Kap. 6) mit ersten Ergebnissen beschrieben.

#### **2 Systemaufbau**

Das Aufnahmesystem der HCU Hamburg ist konzipiert, um komplette 360°-Rundumansichten von Innenräumen aufzunehmen. Das Gesamtsystem besteht aus einem Panoramakopf mit einer Kamera, die mit einem Laserentfernungsmesser auf einer gemeinsamen Plattform fest montiert ist. Der Laserentfernungsmesser zeigt in Richtung der Kamera und misst simultan mit jeder Bildaufnahme eine Entfernung zu einem unspezifischen Punkt im Innenraum.

Um erste Erfahrungen zu sammeln und um Testdaten zu erheben, wurde an der HCU Hamburg ein Low-Cost-Aufnahmesystem als Prototyp aus folgenden Komponenten gebaut (Abb. 1):

- 1. Steuerungscomputer: Raspberry Pi
- 2. Digitalkamera: Raspberry Pi-Kameramodul
- 3. Laserentfernungsmesser: Bosch GLM 100 C Professional
- 4. Stromversorgung: LogiLink Powerbank
- 5. Schwenk-Neige-Einheit: Manfrotto Mehrzeilen-Panoramakopf
- 6. Nivelliervorrichtung: Dreifuß
- 7. Stativ: Manfrotto Stativ

Die Vorteile der gewählten Hardware sind:

- Die Kosten für die Kombination aus Raspberry Pi-Einplatinen-Computer und Kameramodul sind mit weniger als 60 Euro sehr günstig.
- Für den Raspberry Pi-Computer existiert ein großes Angebot an Zubehör für verschiedene Anwendungsbereiche.
- Da der Computer mit verschiedenen Open-Source-32-Bit-Betriebssystemen betrieben werden kann, steht ein sehr umfangreiches Angebot an Softwarebibliotheken zur Verfügung.
- Die GPIO-(General Purpose Input/Output) Schnittstelle des Computers kann einfach zur Steuerung von Sensoren und Anzeigen verwendet werden.
- Der Bosch Laserentfernungsmesser kann vollständig über die Bluetooth- und die USB-Schnittstelle gesteuert werden.
- Der Manfrotto Mehrzeilen-Panoramakopf erfüllt zwei wesentliche Funktionen für die Erstellung von sphärischen Panoramen:
	- 1. Die Drehung um eine zweite Achse (Kippachse), um Aufnahmen mit unterschiedlichen Vertikalwinkeln zu machen.
	- 2. Die Bewegung der Kamera um die Eintrittspupille des Objektivs (Nodalpunkt).

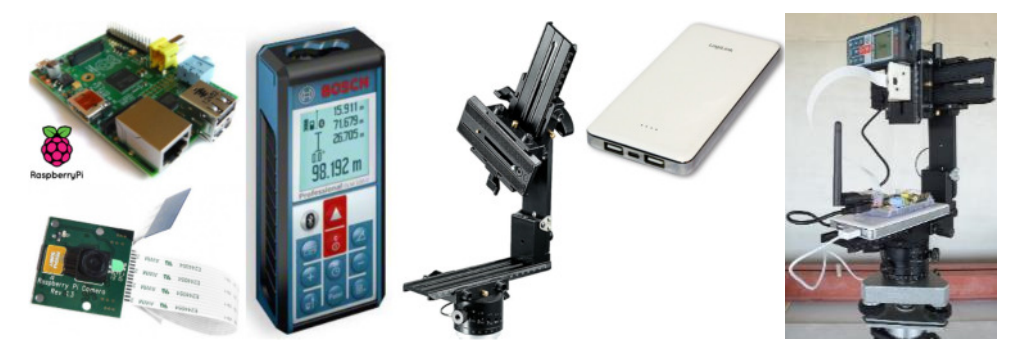

**Abb. 1:** Systemkomponenten des HCU 3D-IMAGER (v.l.n.r.): Raspberry Pi Computer und Kamera, Bosch Laserdistanzmessgerät, Manfrotto Panoramakopf, USB-Powerbank und das zusammengebaute HCU-Aufnahmesystem 3D-IMAGER

Auf dem Raspberry Pi-Computer läuft eine Steuerungssoftware mit einfacher Benutzeroberfläche, die die Bildaufnahme, die Entfernungsmessung und die Erfassung der geplanten Aufnahmerichtungen (Horizontal- und Vertikalwinkel) ermöglicht. Der Laserentfernungsmesser ist über die USB-Schnittstelle mit dem Raspberry Pi-Computer angeschlossen. Da der Raspberry Pi-Computer mit einen WLAN-USB-Adapter ausgerüstet ist, der ein lokales WLAN-Netzwerk aufbaut, kann er per Remote-Verbindung von einem Laptop aus bedient werden.

# **3 Kamerakalibrierung**

Die wesentlichen Kriterien für die Wahl der Digitalkamera sind die geometrischen Eigenschaften, u. a. Abbildungsmaßstab und Verzeichnung, und deren Stabilität. Als Methode zur objektiven Überprüfung der Kriterien wurde eine Kalibrierung der Kamera in einem 3D- Testfeld gewählt. Für die geometrischen Untersuchungen der Kamera wurde am neuen Standort der HCU Hamburg ein provisorisches Testfeld eingerichtet (Abb. 2). Das Testfeld hat eine Größe von 4,5 m (Breite) × 3,3 m (Höhe) × 2,0 m (Tiefe). Die Messungen der Passpunkte erfolgte mit der Totalstation Leica TM30. Zur Ausgleichung des geodätischen 3D-Netzes wurde das Programm PANDA der Firma GEOTEC verwendet. Die Standardabweichung der ausgeglichenen Passpunktkoordinaten beträgt in der Lage 0,3 mm (XY) und in der Höhe 0,9 mm (Z).

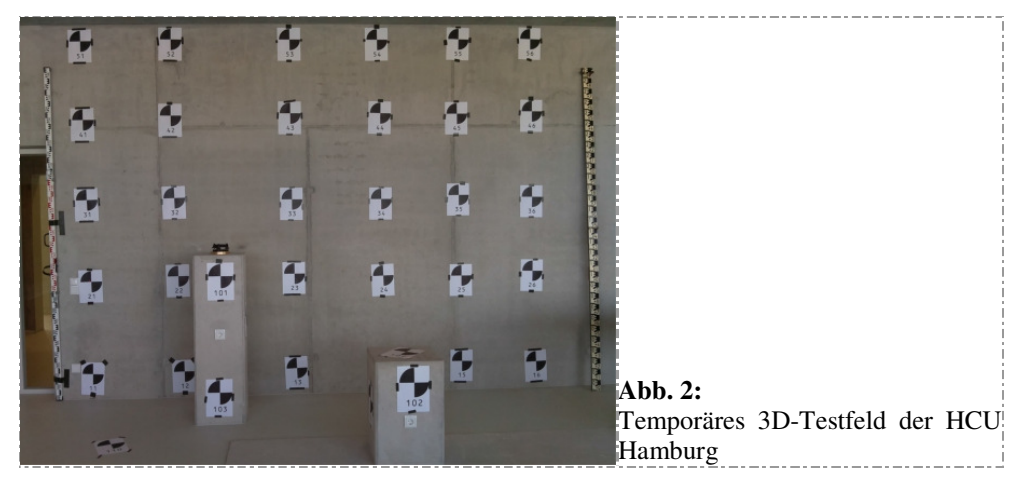

Für die Kamerakalibierung standen drei Raspberry Pi Kameras mit Normalwinkelobjektiv (c = 3,6 mm) zur Verfügung. Die Kalibrierung wurde mit der Kamera RPI\_1 dreimal und mit den Kameras RPI\_2 und RPI\_3 jeweils zweimal wiederholt.

| Kamera            | <b>OmniVision OV5647</b>                 |  |  |  |  |
|-------------------|------------------------------------------|--|--|--|--|
| Sensor            | CMOS Farbe, 2592 x 1944 Pixel (5 MP)     |  |  |  |  |
| Video             | 1080p mit 30 Frames/s, H.264-Kodierung   |  |  |  |  |
| Pixelgröße        | $1.4 \mu m \times 1.4 \mu m$             |  |  |  |  |
| Sensorgröße H x V | 3,62 mm x 2,72 mm                        |  |  |  |  |
| Farbtiefe         | 10 bit                                   |  |  |  |  |
| Schnittstelle     | <b>CSI</b>                               |  |  |  |  |
| Steuerung         | Multi-Media Abstraction Layer (MMAL)     |  |  |  |  |
| Objektiv          | eingebaute, feste Brennweite und Blende  |  |  |  |  |
| Bildwinkel H x V  | $54^{\circ}$ x 41° (Normalwinkel)        |  |  |  |  |
| Größe H x B x T   | $25 \text{ mm}$ x $24 \text{ mm}$ x 9 mm |  |  |  |  |
| Gewicht           | 3g                                       |  |  |  |  |

**Tabelle 1:** Technische Spezifikationen der Raspberry Pi Kamera

Von der Raspberry Pi Foundation werden zurzeit drei verschiedene Kameramodule angeboten. In allen Modulen ist der gleiche 5-Mega-Pixel CMOS-Sensor mit 1,4 µm Pixelabstand vom Typ OmniVision OV5647 verbaut. Die technischen Spezifikationen der Raspberry Pi Kamera sind in Tab. 1 zusammengefasst. Die untersuchten Kameras sind wahrscheinlich nicht baugleich. Sie unterscheiden sich äußerlich durch das Layout der Platine und der Beschriftung der Chips. Der zentrale Bauteil, der OV5647 ist wahrscheinlich bei allen gleich. Leider gibt es keine Seriennummer, die das Kameramodul eindeutig kennzeichnet.

Für die Kamerakalibierung wurde das Bündelausgleichungsprogramm Pictran der Firma Technet GmbH verwendet. Das Pictran-Kameramodell beschreibt die Kamera durch drei Parameter der inneren Orientierung (Bildhauptpunkt *x0*, *y0* und Kamerakonstante *c* und durch sechs zusätzliche Parameter *A1*, ... *A6* (systematische Bildfehler), wobei *A1* und *A2* die radialsymmetrische Verzeichnung des Objektivs, *A3* und *A4* Maßstab und Scherung des Sensors in der Bildebene und *A5* und *A6* die radial-asymmetrische und tangentiale Verzeichnung des Objektivs modellieren. Die errechneten Werte der neun Parameter der inneren Orientierung sind für die verschiedenen Raspberry Pi Kameras in der Tabelle 2 zusammengestellt.

 $\mathbf{K}$   $\mathbf{M}$   $\begin{matrix} x_0 \\ y_1 \\ \vdots \\ y_m \end{matrix}$ **[mm]**  *y0* **[mm]**  *c* **[mm]**  *A<sup>1</sup>* **[E-03]** *A<sup>2</sup>* **[E-03]** *A<sup>3</sup>* **[E-05]** *A<sup>4</sup>* **[E-05]** *A<sup>5</sup>* **[E-04]** *A<sup>6</sup>* **[E-05] RPI 1**  01 -0,0304 0,0084 3,5864 5,67 -1,53 2,32 1,55 1,60 -2,95 04 0,0185 -0,0048 3,5851 5,74 -1,54 3,78 1,75 -1,98 2,22 05 -0,0230 -0,0001 3,5820 5,59 -1,50 2,90 2,68 1,89 -2,60 **RPI 2**  02 -0,0158 -0,0052 3,5892 5,37 -1,39 43,7 5,38 -1,80 -5,38 07 -0,0058 0,0346 3,5911 5,58 -1,44 46,0 -1,80 -3,64 -2,29 **RPI 3**  03 0,0096 -0,0371 3,6004 5,50 -1,45 46,6 -0,59 -1,39 -18,5 06 -0,0142 -0,0398 3,5999 5,40 -1,44 -0,48 0,85 0,99 20,0 K…Kameras, M…Messungen, x<sub>0</sub>/y<sub>0</sub>…Bildhauptpunkt, c…Kamerakonstante, A1-A6…systemat. Bildfehler

**Tabelle 2:** Parameter der Inneren Orientierung verschiedener Raspberry Pi Kameras

Die Auswirkungen der zusätzlichen Parameter auf die Bildkoordinaten wurden für die Parametergruppen (*A1*, *A2*), (*A3*, *A4*) und (*A5*, *A6*) getrennt und insgesamt (total) berechnet. Sie ist für ein 11 × 11 Gitter auf die Sensorfläche in Abb. 3 dargestellt. Das grüne Gitter zeigt den Sensor (die Sensorgröße beträgt 3,63 mm × 2,72 mm) und das rote Gitter die Auswirkung auf die Bildkoordinate mit 10-facher Vergrößerung.

Für die untersuchten Kameras gilt folgendes Ergebnis:

- 1. Die Auswirkung der radial-symmetrischen Verzeichnung (*A1*, *A2*) beträgt ca. +20 µm in den Ecken des Sensors. Die Werte sind auch für unterschiedliche Kameras ähnlich (Abb. 4 links).
- 2. Die Auswirkung von Maßstab und Scherung (*A3*, *A4*) ist meist kleiner als 1 µm.
- 3. Die Auswirkung der radial-asymmetrischen und tangentialen Verzeichnung (*A5*, *A6*) ist meist kleiner als 3 µm.

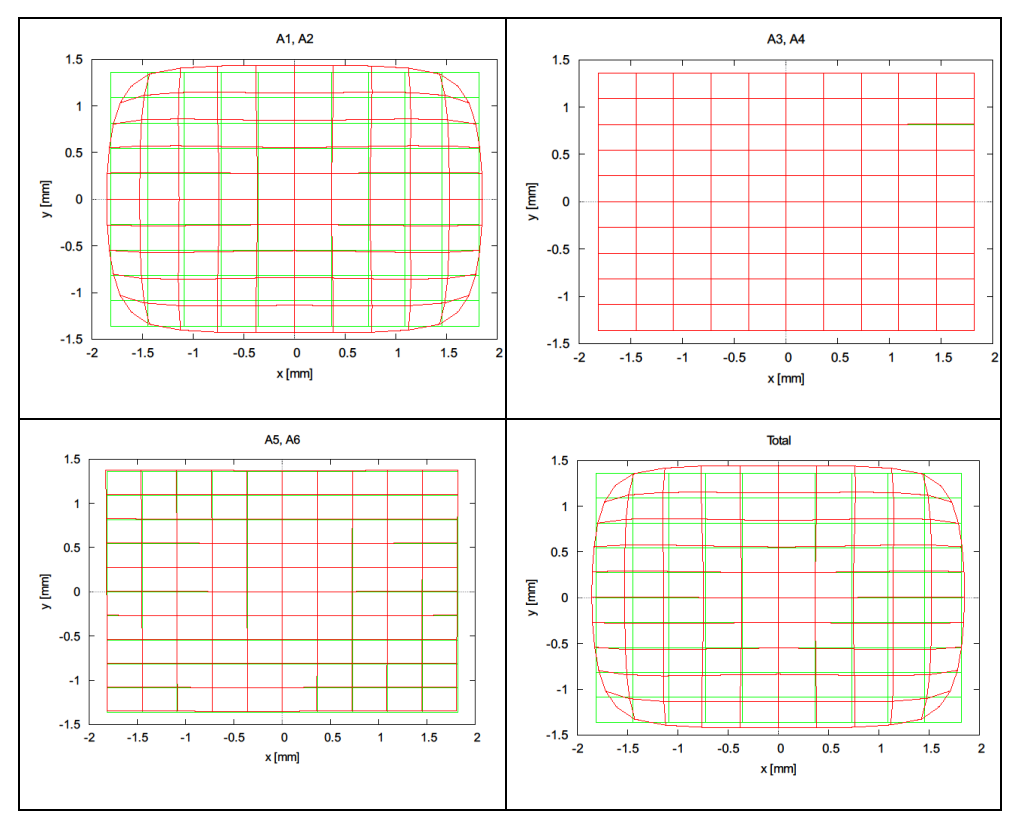

Die radial-symmetrische Verzeichnung hat die mit Abstand größte Auswirkung auf die Bildkoordinaten. Alle Parameter sind deutlich signifikant in der Ausgleichung bestimmbar. Auch für die verschiedenen Kameras variieren die Werte nur gering.

**Abb. 3:** Auswirkung der zusätzlichen Parameter auf die Bildkoordinaten

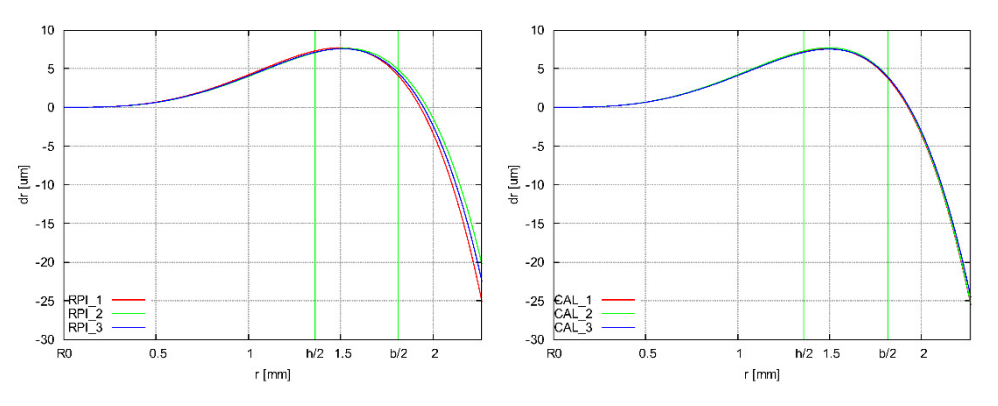

**Abb. 4:** Radial-symmetrische Verzeichnung der verschiedenen Raspberry Pi Kameras (links) und von Wiederholungskalibrierungen einer Kamera (rechts)

Bei den Wiederholungsmessungen zeigt sich folgendes Ergebnis:

- 1. Die Kamerakonstante *c* variiert nur wenig und scheint relativ stabil zu sein.
- 2. Dagegen weist die Lage des Bildhauptpunktes deutliche Unterschiede von bis zu 50 µm auf.
- 3. Die radial-symmetrische Verzeichnung (*A1*, *A2*) variiert nur wenig und scheint relativ stabil zu sein (Abb. 4 rechts).
- 4. Bei den anderen Parametern (Maßstab und Scherung (*A3*, *A4*) und radial-asymmetrische und tangentiale Verzeichnung (*A5*, *A6*)) zeigt sich kein eindeutiger Trend. Diese beiden Parametergruppen haben aber auch nur einen relativ kleinen Effekt.

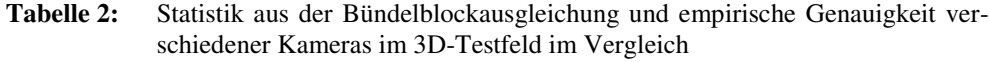

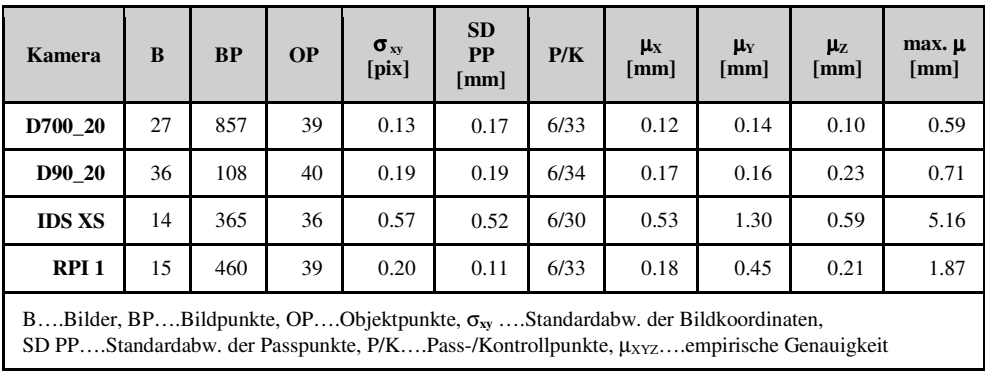

Die Raspberry Pi Kamera wurde im 3D-Testfeld mit zwei digitalen Spiegelreflexkameras (Nikon D700 und D90, beide mit 20 mm Objektiv) und einer verfügbaren Industriekamera IDS (mit Zoom-Objektiv) vergleichen, um Informationen über das Genauigkeitspotential der Low-Cost-Kamera zu bekommen. Die Ergebnisse des Vergleichs sind in Tabelle 2 zusammengefasst. Die Bildmessgenauigkeit der Raspberry Pi Kamera ist mit 0.2 Pixel (1/5 Pixel) fast so gut wie bei den Spiegelreflexkameras, während die empirische Genauigkeit (Vergleich photogrammetrisch bestimmter Punkte mit der Referenz von der Totalstation) um den Faktor 2-3 schlechter, aber deutlich besser als die Industriekamera ist.

# **4 Systemkalibrierung**

Zur Systemkalibrierung des HCU 3D-IMAGER gehören a) die Kameraeinrichtung im Nodalpunkt des Panoramakopfes und b) die Bestimmung der Exzentrizität & Orientierung der beiden Sensoren. Die Eintrittspupille des Kameraobjektivs muss exakt im Nodalpunkt liegen, da die horizontale und vertikale Drehung der Kamera um die Eintrittspupille des Objektivs erfolgen muss. Bei der Drehung um die Eintrittspupille der Kamera im Panoramakopf dreht sich der Laserentfernungsmesser mit. Es wird vorausgesetzt, dass sich die relative Position und Lage des Laserentfernungsmessers gegenüber der Kamera nicht ändern. Die vertikale und horizontale Ausrichtung der Kamera geschieht getrennt durch Einstellung auf einen Nahund Fernpunkt. Dabei wird die Kamera mit den Einstellplatten des Panoramakopfes solange

verschoben, bis die Position der Eintrittspupille exakt im Nodalpunkt sitzt. Eine unpräzise Ausrichtung führt im Nahbereich zu Parallaxen bei der Drehung der Kamera, die sich als Sprünge im Panoramabild abbilden. Die relative Position des Laserentfernungsmessers zur Kamera wird durch einen Verschiebungsvektor (Exzentrizität) und die relative Ausrichtung des Laserentfernungsmessers zur Kamera durch einen Richtungsvektor beschrieben. Damit wird die Relation zwischen Kamera und Laserentfernungsmesser durch eine Koordinatentransformation mit fünf Freiheitsgraden dargestellt. Der Verschiebungsvektor wird mit einer Genauigkeit von 1 - 2 mm direkt gemessen, während die Bestimmung des Richtungsvektors mit einer iterativen Methode erfolgt.

Für die Kalibrierung und Überprüfung des Gesamtsystems wurden im 3D-Testfeld zwei Panoramabilder mit drei Bildreihen zu je 18 Bildern aufgenommen. Die Laserpunkte wurden mit einer Totalstation Trimble S6 (Messung 1) bzw. zwei Trimble 5603 DR200+ (Messung 2a und b) eingemessen. Die Genauigkeit (Standardabweichung) der Totalstationen beträgt für eine Richtungsmessung (Horizontalrichtung und Zenitdistanz) 2" (= 0,6 mgon) bzw. 3" (= 1,0 mgon) und für eine Entfernungsmessung ohne Reflektor 2 mm + 2 ppm.

Die zu den Laserpunkten gemessenen Polarkoordinaten, bestehend aus Richtung, Zenitdistanz und Entfernung, wurden in kartesische Koordinaten umgewandelt. Damit liegen für die Laserpunkte kartesische Koordinaten in zwei Bezugssystemen vor, dem Koordinatensystem der Totalstation (System 1) und dem Panoramakoordinatensystem (System 2). Zur Genauigkeitsbeurteilung wurden die Koordinaten der Laserpunkte verzerrungsfrei durch eine räumliche Ähnlichkeitstransformation (Helmert-Transformation, 7-Parameter-Transformation) von dem Koordinatensystem der Totalstation in das Panoramakoordinatensystem (HCU 3D-IMAGER) transformiert (System 1 -> System 2). In einem Optimierungsprozess (nach SANSÒ 1973) wurden die sieben Transformationsparameter bestimmt: ein räumlicher Verschiebungsvektor (3 Parameter), ein Maßstabfaktor (1 Parameter) und eine räumliche Drehung (3 Parameter). Die Transformationsparameter wurden jeweils aus fünf Passpunkten (#PP) bestimmt. In den Passpunkten wurden die Residuen *v* ermittelt und die RMS-Werte  $RMS(v_x)$ ,  $RMS(v_y)$  und  $RMS(v_z)$  gebildet. Die verbleibenden Punkte wurden als Kontrollpunkte (#KP) verwendet. Der Differenzen in den Kontrollpunkten wurden ermittelt und ebenfalls die RMS-Werte gebildet (RMS(∆X), RMS(∆Y), RMS(∆Z)). Die Ergebnisse sind in der folgenden Tabelle 3 zusammengefasst.

| <b>Messung</b>                   | $\hat{\sigma}_0$ | $\#PP$ | PP RMS [mm] |       |             | #KP | <b>KP RMS</b> [mm] |            |            |  |
|----------------------------------|------------------|--------|-------------|-------|-------------|-----|--------------------|------------|------------|--|
|                                  |                  |        | $v_x$       | $v_y$ | $v_{\rm z}$ |     | $\Delta X$         | $\Delta Y$ | $\Delta Z$ |  |
|                                  | 4,7              | 5      | 3,5         | 2,7   | 4,1         | 37  | 3,9                | 2,9        | 2,9        |  |
| 2a                               | 5,6              | 5      | 4,8         | 2.6   | 4,4         | 35  | 10,8               | 3,3        | 6,0        |  |
| 2 <sub>b</sub>                   | 2,6              | 5      | 2,3         | 1,4   | 1,8         | 37  | 6,3                | 2,6        | 6,6        |  |
| PP Passpunkte, KP Kontrollpunkte |                  |        |             |       |             |     |                    |            |            |  |

**Tabelle 3:** Empirische Genauigkeit der Laserpunkte des HCU-Aufnahmesystems

Die Residuen der Passpunkte liegen nach der Ausgleichung zwischen 2 mm und 5 mm. Bei den Kontrollpunkten wurden Abweichungen von 3 mm bis 11 mm aufgedeckt. Die Ursachen für die hohen Abweichungen liegen u.a. in der Messung des Laserpunktes und in der Genauigkeit des Messinstrumentes begründet. Da der Laserpunkt in den Bildern jeweils relativ groß abgebildet wird und der Rand des Laserpunktes nicht gut bestimmbar ist, ist das Anzielen des Lasermittelpunktes mit der Totalstation nicht immer ganz eindeutig (siehe auch Abb. 5). Die Genauigkeit der Totalstation ist durch die Genauigkeit der (reflektorlosen) Entfernungsmessung von 2 mm eingeschränkt.

Für die 3D-Raumaufnahme wird das kalibrierte Aufnahmesystem HCU 3D-IMAGER eingesetzt. Die Bildaufnahme und die Laserentfernungsmessung erfolgen gleichzeitig, so dass der rote Lasermesspunkt in den Bildern mit abgebildet wird (Abb. 5). Die Systemaufstellung erfolgt bei kleinen Räumen in der Mitte mit ausreichender Sicht zu allen relevanten Raumecken oder gestaffelt in mehreren Aufstellungen, um optimale Sichtweiten unter 15 m zu realisieren. Das System wird horizontiert aufgestellt und ist damit betriebsbereit. Die Steuerung des Systems erfolgt von einem Notebook, das die Steuerbefehle über WLAN an den steuernden Computer Raspberry Pi schickt.

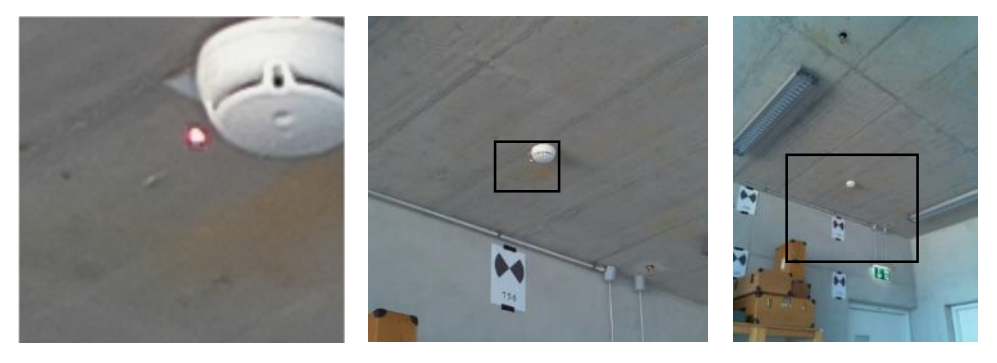

**Abb. 5:** Einzelaufnahme (rechts) mit abgebildeten Laserpunkt in den Vergrößerungen (Mitte und links)

Eine Aufnahme besteht aus einer Laserdistanzmessung und einem Foto (Abb. 5), die neben den Orientierungsparametern der Aufnahme (Horizontalwinkel in Grad durch Rasterung und Vertikalwinkel durch Skalenablesung) auf dem Raspberry Pi gespeichert werden. Je nach gewünschter Aufnahmekonfiguration (Bildüberdeckung) werden mit einer Vertikalwinkeleinstellung sämtliche horizontale Aufnahmen durchgeführt. Bei einem normalen Raum werden aktuell 18 horizontale Aufnahmen verwendet, was einem Überlappungsbereich von 51% entspricht. Diese 18 Aufnahmen werden in unterschiedlicher Neigung durchgeführt, z. B. mit den 5 Neigungsstufen +60°, +30°, 0°, -30° und -50°, um ein vollsphärisches Panorama berechnen zu können (Abb. 6). Eine stärkere Neigung ist nicht erforderlich, da diese Fotos dann hauptsächlich den Panoramakopf sowie das Stativ abbilden.

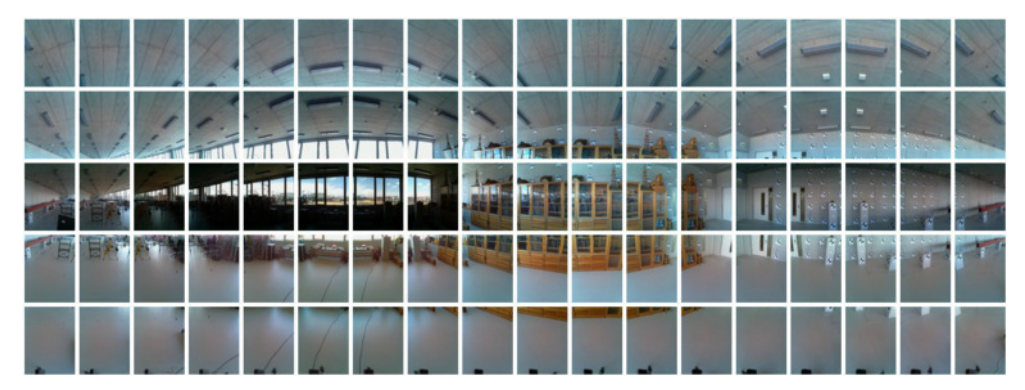

**Abb. 6:** 5 Reihen × 18 Einzelbilder zu einem Panorama angeordnet

Nach Abschluss aller Aufnahmen werden die einzelnen Bildaufnahmen zu 360°-Panoramen mit sphärischer Projektion mit mindestens 12000 Pixel horizontaler Auflösung zusammengerechnet. Die in einer Projektdatei definierten Richtungen und Vertikalwinkel dienen dabei als Näherungswerte für die Schätzung der genauen Rotationen. Diese Drehwinkel sind anschließend Grundlage für die Berechnung der Laserpunktkoordinaten im Objektraum. Die Erstellung eines Panoramas erfolgt in drei Schritten:

- 1. Bestimmung von allgemeinen Verknüpfungspunkten und besonderen Verknüpfungspunkten auf vertikalen Linien: Da die Ausrichtung der einzelnen Bilder nicht mit einer ausreichenden Genauigkeit erfolgen kann, werden die Bilder durch homologe Punkte in jeweils benachbarten Teilbildern verknüpft.
- 2. Optimierung der Orientierungsparameter: Auf Grundlage dieser Verknüpfungspunkte erfolgt in einen anschließenden Optimierungsprozess eine Bestimmung der Bildorientierung.
- 3. Zusammenfügung der Einzelbilder: Mit der verbesserten Bildorientierung werden die einzelnen Bilder zu einem Panorama gerechnet, bei der gleichzeitig eine Helligkeitsanpassung der Bilder erfolgt.

Für die Schritte 1 und 2 werden die PanoramaTools (http://panotools.sourceforge.net/) und für den Schritt 3 wird der CAU-Stitcher (vom Institut für Informatik der Christian-Albrechts-Universität zu Kiel) verwendet. Zusätzlich berechnet der CAU-Stitcher für die in den Bildern abgebildeten Laserpunkte kartesische 3D-Koordinaten. Für die folgende 3D-Modellierung werden sämtliche Kenngrößen der erfassten Daten in eine Projektdatei geschrieben und damit konsistent dokumentiert.

### **5 3D-Modellierung**

Aufgrund eines einzelnen Panoramabildes ist eine maßstäbliche Rekonstruktion eines Raumes nicht möglich. Auch die 3D-Koordinaten der Laserpunkte, die als eine dünne "Punktwolke" den Raum wiedergeben (siehe Abb. 7, blaues Bild), erlauben in der Regel keine vollständige Rekonstruktion. Hinzu kommt, dass nicht alle Laserpunkte auf relevanten Flächen liegen. Erst durch eine Kombination von Panoramabild und zumindest einer Laserentfernungsmessung und unter der Berücksichtigung von (geometrischen) Gestaltbedingungen kann der Raum konstruiert werden. Folgende Gestaltbedingungen unterstützen den Modellierungsprozess: Definition von Raumebenen (Fußboden, Decke und Wände) oder Rechtwinkligkeit von Wandflächen zur Fußbodenfläche oder Decke. Innerhalb der Ebenen können mit dem Panoramabild im Hintergrund 2D-Flächen (Rechtecke, Dreiecke oder Kreise) festgelegt werden. Die Flächen können Wände, Decken oder Öffnungen (Türen, Fenster) repräsentieren. Die Schnitte von Boden-, Decken-, bzw. Wandebenen ergeben automatisch Geraden, die als Hilfslinien verwendet werden können. Die Laserentfernungsmessung hat dabei im Wesentlichen die Aufgabe, den Maßstab für die Rekonstruktion festzulegen.

Auf Grundlage dieser Regeln entwickelt die Firma ETU Software GmbH in Köln die 3D-Modellierungssoftware 3D-BIS, mit der eine manuelle Modellierung von Innenräumen durchgeführt werden kann. Während der Rekonstruktion können für die Flächen zusätzliche Informationen erfasst werden, z. B. die Bezeichnung (Boden, Decke, Wand, …), das Material (Stein, Holz, PVC, …) und der Zustand (in Ordnung, abbrechen, sanieren, …). Die Software verwaltet die einzelnen Raumaufnahmen und die zugehörigen Metadaten, und berechnet automatisch die Raum- und Flächenmaße. Für den Datenaustausch kann das 3D-Modell im COLLADA-Format exportiert werden.

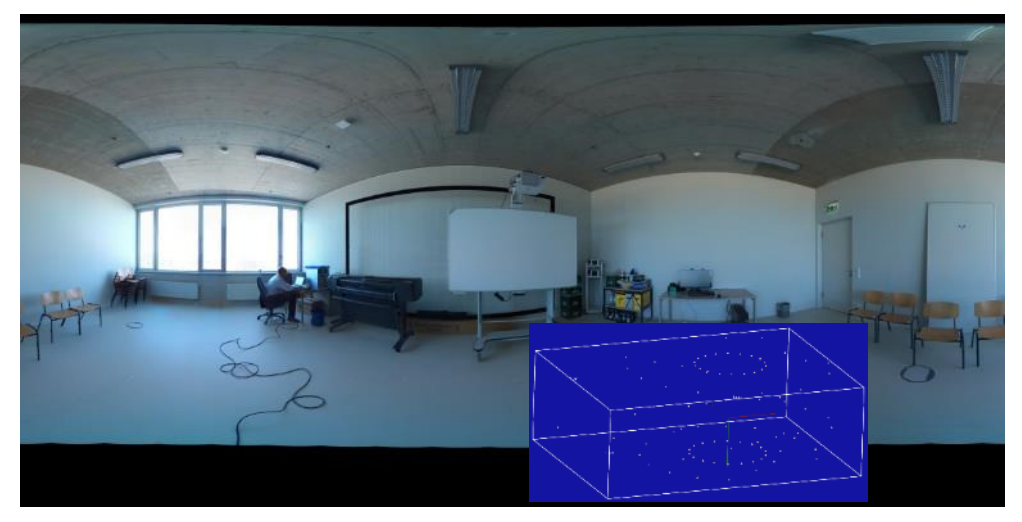

**Abb. 7:** Erstelltes Panoramabild und Punktwolke der Laserpunkte (kleine Bild)

Die Rekonstruktion eines Innenraumes läuft mit der 3D-Modellierungssoftware 3D-BIS wie folgt ab: Unter der Bedingung, dass der HCU 3D-IMAGER senkrecht auf der Bodenebene stand und eine Entfernungsmessung zur Bodenebene erfolgte, kann die Bodenebene festgelegt werden. Innerhalb der Bodenebene kann dann durch die Festlegung von 2D-Flächen mit dem Panoramabild im Hintergrund die Bodenfläche konstruiert werden (Abb. 8 rechts, gelbe Fläche). Unter der Bedingung, dass die Wände senkrecht auf der Bodenfläche stehen, können dann die Wandebenen konstruiert werden (Abb. 8 Mitte links, gelbe Fläche). Innerhalb der Wandebenen können dann Wandflächen und Öffnungen (Fenster und Türen) bestimmt werden (Abb. 8 Mitte rechts, gelbe Fläche mit Öffnung). Nachdem alle Wände konstruiert sind, kann der Raum mit der Decke abgeschlossen werden. Das endgültige 3D-Modell kann dann

exportiert und in einer anderen 3D-Modellierungssoftware (z. B. SketchUp) weiter verarbeitet oder visualisiert werden (Abb. 8 rechts). Die Abb. 9 zeigt das generierte Panoramabildes mit abgebildeten Laserpunkte eines weiteren Testraums und die Rekonstruktion des Raumes.

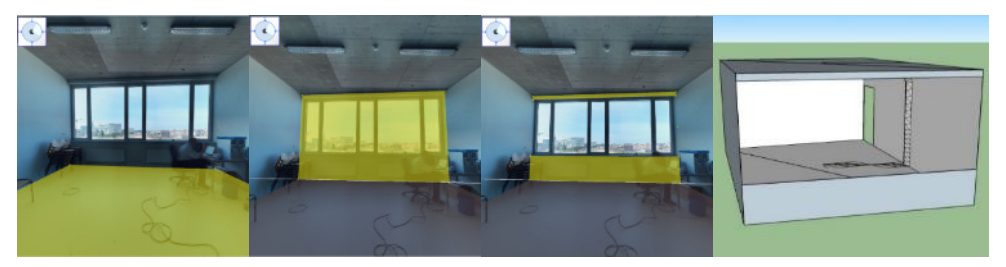

**Abb. 8:** 3D-Raummodellierung – v.l.n.r. Bestimmung des Bodens, Bestimmung einer Wand, Bestimmung der Fensteröffnung und Beispiel für einen einfachen rekonstruierten Raum.

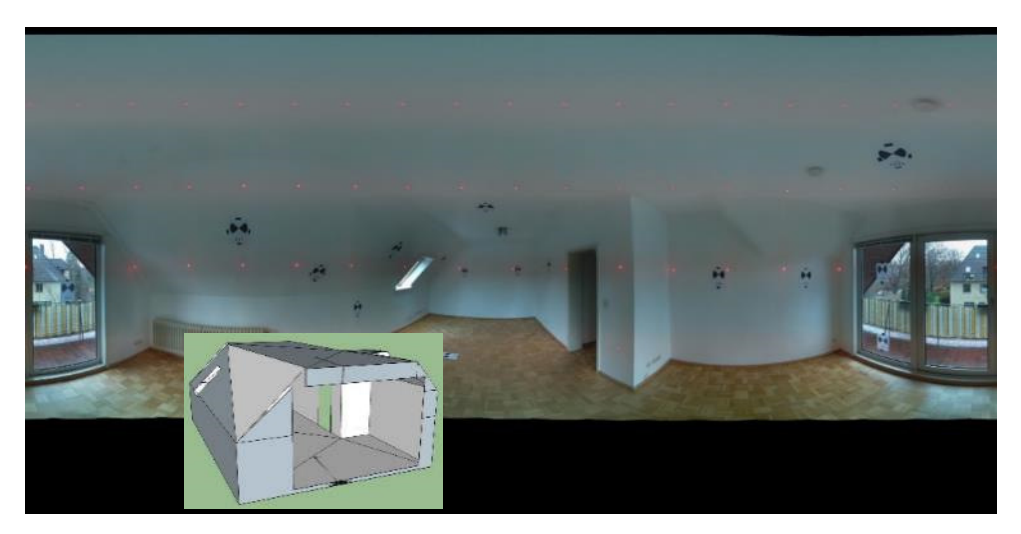

**Abb. 9:** Generiertes Panorama mit abgebildeten Laserpunkte und modellierter Raum mit Wandschrägen.

#### **6 Fazit und Ausblick**

Das Labor für Photogrammetrie & Laserscanning der HCU Hamburg hat ein Low-Cost-3D-Aufnahmesystem für Innenräume entwickelt, das mit dem momentanen Systemaufbau keine 1000 EUR kostet. Die Raumaufnahme mit dem HCU 3D-IMAGER, der mit einer Raspberry Pi Kamera und einem Bosch Laserdistanzmesser auf einem Panoramakopf ausgestattet ist, erfolgt momentan noch manuell durch eine Serie von Bildern um 360° und einer Laserdistanzmessung je Bild in ca. 12 Minuten. Die verwendete Raspberry Pi Kamera weist eine geringe Verzeichnung von bis zu 20 µm auf, hat aber einen instabilen Bildhauptpunkt (Schwankung bis zu 50 µm). Dennoch reicht das Genauigkeitspotential nach einer Simultankalibrierung fast an das einer digitalen Spiegelreflexkamera heran. Nach der Systemkalibrierung ist eine Punktgenauigkeit für einen Standardinnenraum mit maximalen Strecken von 10 m von ca. 1 cm zu erwarten. Ca. 20 Räume konnten bereits mit dem System aufgenommen und mithilfe der Panoramen in der Software 3D-BIS konstruiert werden. Zukünftig wird die 3D-Raumaufnahme durch einen automatischen Panoramakopf mit weniger Bildern erfolgen, wobei eine Standpunktverweildauer von maximal zwei Minuten angestrebt wird. Es ist geplant, dass die Auswertung von der Panoramaerstellung bis zur Konstruktion des Raumes zukünftig durch automatische Bildverarbeitung-Operationen unterstützt wird. Hierbei wird ausgenutzt, dass der aufgenommene Raum meistens aus einfachen Flächenelementen gebildet wird, und dass die vorherrschenden Bildmerkmale weitgehend aus waagerechten und senkrechten Strukturen (Manhattan-World) bestehen.

#### **7 Dank**

Das Projekt wurde durch das Zentrale Innovationsprogramm Mittelstand – ZIM des Bundesministeriums für Wirtschaft und Energie gefördert.

#### **Literatur**

- Clauß, U. (2011): *Die laserphotogrammetrische Objektaufnahme Ein effizienter Verfahrensansatz für viele Aufmess- und Modellieraufgaben*. Photogrammetrie-Laserscanning - Optische 3D-Messtechnik, Beiträge der Oldenburger 3D-Tage 2011, Luhmann, T. & Müller, C. (Hrsg.), Wichmann - VDE Verlag, S. 205 212.
- Clauß, S. (2012): *Rationelles 2D-Aufmaß mit RODEON metric*. Photogrammetrie-Laserscanning -Optische 3D-Messtechnik, Beiträge der Oldenburger 3D-Tage 2012, Luhmann, T. & Müller, C. (Hrsg.), Wichmann - VDE Verlag, S. 255-262.
- Fangi, G. (2007): *The Multi-image spherical Panoramas as a tool for Architectural Survey*. XXI International CIPA Symposium, 01-06 October 2007, Athens, Greece.
- Henry, P., Krainin, M., Herbst, E., Ren, X., Fox, D. (2014): *RGB-D mapping: Using depth cameras for dense 3D modeling of indoor environments*. Experimental Robotics, Springer Berlin Heidelberg, S. 477-491.
- Hering, H. (2012): *Untersuchungen zur Geräte- und Modellgenauigkeit des laserphotogrammetrischen Aufnahmesystems RODEONmetric*. Photogrammetrie-Laserscanning-Optische 3D-Messtechnik, Beiträge der Oldenburger 3D-Tage 2012, Luhmann, T. & Müller, C. (Hrsg.), Wichmann - VDE Verlag, S. 286-293.
- Kalusche, W. (2011). *Grundflächen und Planungskennwerte von Wohngebäuden*. Innovation im Baubetrieb, Gralla & Sundermeier (Hrsg.), Werner Verlag Köln.
- Kersten, Th., Acevedo Pardo, C., Lindstaedt, M., 2004. *3D Acquisition, Modelling and Visualization of north German Castles by Digital Architectural Photogrammetry*. The International Archives of Photogrammetry, Remote Sensing and Spatial Information Sciences, Vol. XXXV, Commission V, Part B2, S. 126-132.
- Kersten, Th., Sternberg, H., Stiemer, E. (2005): *Terrestrisches 3D-Laserscanning im Hamburger Rathaus - Mensi GS100 und IMAGER 5003 im Vergleich*. Publikationen der Deutschen Gesellschaft für Photogrammetrie, Fernerkundung und Geoinformation e.V., Band 14, Hrsg. E.Seyfert, S. 309 - 318.
- Kersten, Th., Lindstaedt, M. (2012): *Virtual Architectural 3D Model of the Imperial Cathedral (Kaiserdom) of Königslutter, Germany through Terrestrial Laser Scanning*. EuroMed 2012 - Int. Conference on Cultural Heritage, Ioannides, M.; Fritsch, D.; Leissner, J.; Davies, R.; Remondino, F.; Caffo, R. (Eds.), Lecture Notes in Computer Science (LNCS), Volume 7616, Springer-Verlag Berlin Heidelberg, pp. 201-210.
- Krispel, U. Evers, H. L., Tamke, M., Viehauser, R., Fellner, D.W. (2015): *Automatic Texture and Orthophoto Generation from Registered Panoramic Views*. International Archives of Photogrammetry, Remote Sensing and Spatial Information Sciences, Volume XL-5/W4, Gonzalez-Aguilera, D., Remondino, F., Boehm, J., Kersten, T., Fuse, T., (eds.), 6th International Workshop 3D-ARCH 2015: "3D Virtual Reconstruction and Visualization of Complex Architectures", 25-27 February 2015, Avila, Spain, S. 131-137.
- PresseBox (2005). *90 Prozent der Immobilien haben falsche Flächenangaben*. Pressemitteilung BoxID 46989, http://www.pressebox.de/inaktiv/euromarcom-public-relationsgmbh/90-Prozent-der-Immobilien-haben-falsche-Flaechenangaben/boxid/46989.

Sansò, F. (1973): *An exact solution of the roto-translation problem*, Photogrammetria 29, S. 203-216.

- Tamke, M., Blumel, I., Ochmann, S., Vock, R., Wessel, R. (2014): *From point clouds to definitions of architectural space - potentials of automated extraction of semantic information from point clouds for the building profession*. Proceedings of the 32nd eCAADe Conference, E. M. Thompson (ed.), Vol. 2, S. 557-566.
- Wagner, D. (2015). *Falsche Flächenangaben von Immobilien bergen Potential statt Risiken für Bestandshalter, Investoren, Eigentümer, Verwalter und Interessenten*. http://www.kesslersolutions.de/fileadmin/redakteure/CAD/Fachartikel\_01\_Immobilienfonds.pdf.
- Zhu, Z., Donia, S. (2013): *Potentials of RGB-D Cameras in As-Built Indoor Environment Modeling*. ASCE International Workshop on Computing in Civil Engineering Computing in Civil Engineering, S. 23-25.

#### **Adresse:**

Kersten, Thomas; Stallmann, Dirk; Tschirschwitz, Felix HafenCity Universität Hamburg, Labor für Photogrammetrie & Laserscanning, Email-Adresse [thomas.kersten, dirk.stallmann, felix.tschirschwitz]@hcu-hamburg.de